## **Firma digitale del contratto - Fornitore**

*Download del contratto per firmarlo digitalmente*

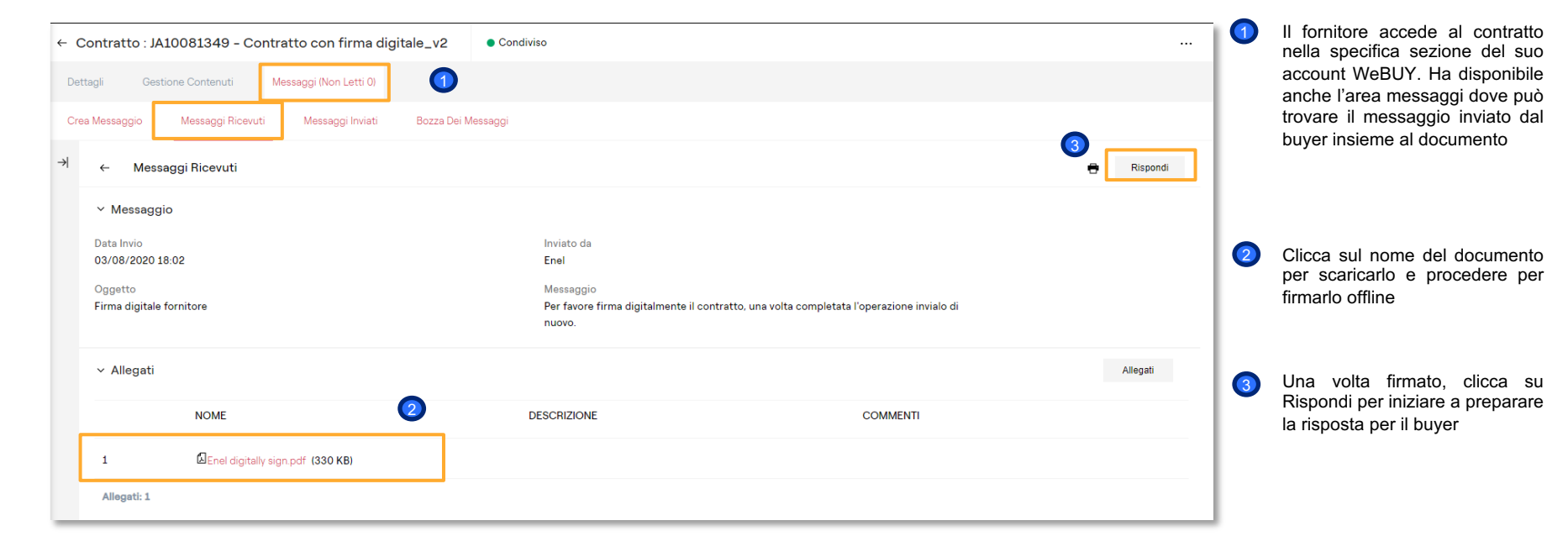

## **Firma digitale del contratto - Fornitore**

## *Download del contratto per firmarlo digitalmente*

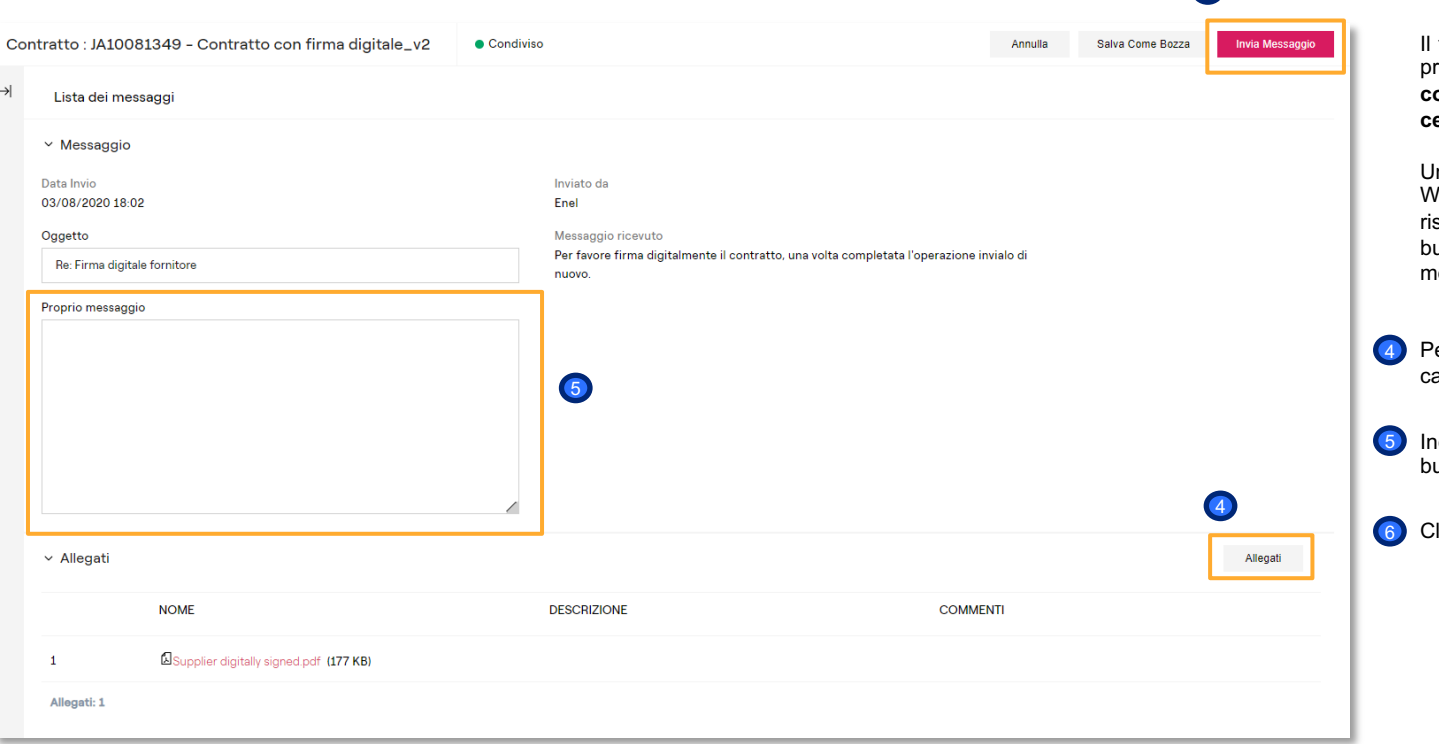

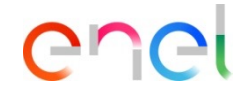

6

fornitore deve andare avanti con il processo di **firma del Contratto con un token fornito da un'entità certificata oppure manualmente.**

na volta firmato, deve caricarlo in WeBUY ed inviarlo indietro al buyer spondendo al messaggio che il buyer gli ha inviato tramite l'area essaggi

er caricarlo, cliccare su "Allegati" e caricare il documento

Includere un messaggio per il uyer

licca su Invia messaggio

 $\rightarrow$